# Knjiženje računa, koji je plaćen platnom karticom

Poslednja izmena 18/09/2024 12:29 pm CEST

### **1. Korak - Unos (knji**ž**enje) ra**č**una, koji je pla**ć**en platnom karticom**

Unesemo zaglavlje primljenog računa isto kao i za sve druge primljene račune.

Jedina je razlika u odnosu na klasičan račun: u zaglavlju računa izaberemo na polju **Plaćanje:** »**Sa drugim računom**«.

**Sledeće polje** gde se unosi račun, ostaje **prazno.**

Unesemo rashode primljenog računa klasično, na koji trošak taj račun treba da ide.

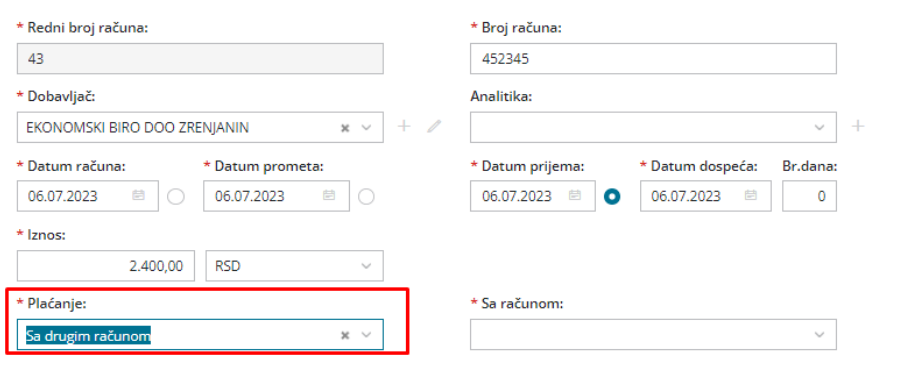

Nalog za knjiženje računa će sadržati i zatvranje obaveze prema dobavljaču i prenos na konto 4392:

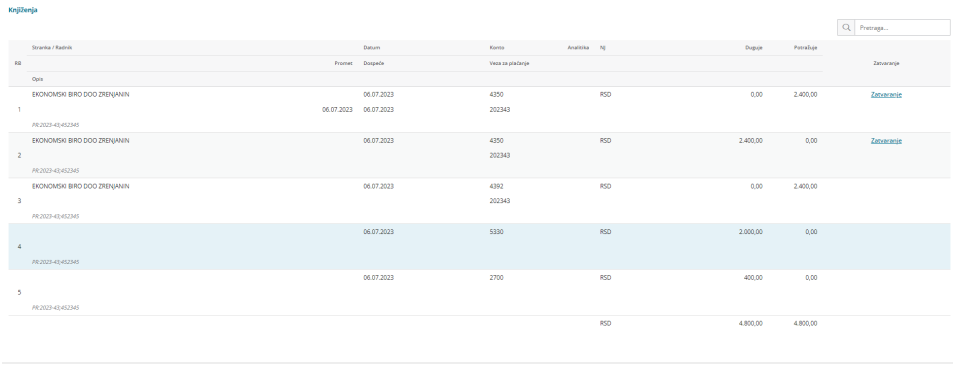

## **2. Na**č**ini zatvaranja obaveza na 4392**

**-direktno preko izvoda**

Na samom izvodu umesto konta dobavljača unesite konto 4392 dugovno za ovu stranku jer na osnovu 1. koraka iznad, imamo zatvaranje potraživanja dobavljača (već po potvrđivanju računa on nije više u otvorenim stavkama)

#### **-na osnovu dokumenta iz banke**

## Unos (knjiženje) ZBIRNOG RAČUNA BANKE za plaćanja sa platne kartice

Unesemo zaglavlje primljenog računa kao za sve druge primljene račune.

Izaberemo tj. napravimo rashod sa sledećim podešavanjem:

- **kontom 4392** (automatski konto),
- stopu PDV »**neoporezivo**« i
- veza »**Primljeni računi**« **(NAJVAŽNIJE)!**

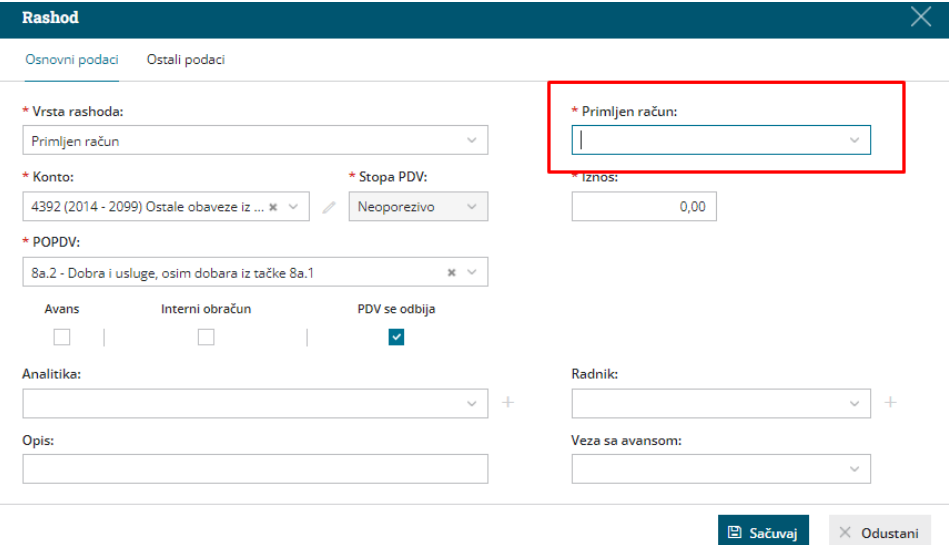

Kad dodamo rashod program će **ponuditi vezu na primljen račun** (**od banke**), gde iz padajuče liste **izaberemo račun banke**.

Za svaki račun, koji je plaćen platnom karticom i nalazi se na zbirnom računu, unosimo svoj rashod za konto 439.

Kada dodamo sve rashode, koji se vezuju sa plaćanjem drugim računom, račun sačuvamo ili potvrdimo.

[Pregled](http://rs-minimax.knowledgeowl.com/help/pregled-racuna-koji-su-placeni-drugim-racunom) računa, koji su plaćeni karticama.

## **NAPOMENA:**

korak 2 i korak 2a isključuju jedan drugog, ne možemo oba koraka primeniti. Ili jedan ili drugi...